# Rancang Bangun Aplikasi Sistem Kontrol Jaringan Menggunakan *Simple Network Management Protocol* (SNMP) Berbasis *Web*

Raihan Maulida<sup>1</sup>, Indrawati<sup>2\*</sup>, Hari Toha Hidayat<sup>3</sup>

*1,2,3 Jurusan Tekniknologi Informasi dan Komputer Politeknik Negeri Lhokseumawe Jln. B.Aceh Medan Km.280 Buketrata 24301 INDONESIA* 1 raihanmaulida26@gmail.com  $2^*$ indrawati@pnl.ac.id (penulis koresponden)  $3$ haritoha@pnl.ac.id

*Abstrak***—Kegiatan kontrol atau monitoring jaringan diperlukan oleh seorang network administrator dalam mengelola sebuah jaringan, memantau performa seluruh jaringan, analisis dan kontrol beberapa komponen perangkat komputer maupun perangkat** jaringan komputer. Aplikasi sistem kontrol menggunakan Simple Network Management Protocol (SNMP) berbasis Web yang memiliki kegunaan penting bagi seorang network administrator. Aplikasi ini dapat memantau kinerja jaringan dengan memberikan informasi **tentang penggunaan sumber daya jaringan seperti penggunaan CPU, penggunaan memori, ketersediaan ruang penyimpanan, dan status jaringan.** *Simple Network Management Protocol* **(SNMP) merupakan sebuah protokol yang memberikan kemampuan kepada seorang administrator untuk mengubah keadaan beberapa perangkat, seperti mengumpulkan informasi, mengatur perangkat** jaringan dan memantau kinerja jaringan. Adapun hasil pengujian aplikasi sistem kontrol menggunakan Simple Network Management *Protocol* **(SNMP) berbasis** *Web* **sudah berhasil dilakukan dengan melihat bahwa aplikasi berfungsi dengan benar dalam** mengumpulkan informasi yang sesuai dari PC yang ingin dipantau seperti server info yang terdiri dari hostname, OS, kernel, server time, uptime CPU model, CPU cores, CPU usage, RAM, Swap, IP address, System, Motherboard, BIOS, Ping latency dan Agent Version. Kemudian aplikasi sistem kontrol menggunakan Simple Network Management Protocol (SNMP) berbasis Web juga menampilkan CPU *usage, RAM usage, disk usage, network usage* **dalam bentuk grafik.**

*Kata kunci***—***Simple Network Management Protocol* **(SNMP), Administrator Jaringan, Aplikasi** *Web***.**

Abstract—Network control or monitoring activities are required by a network administrator in managing a network, monitoring the performance of the entire network, analyzing and controlling several components of computer equipment and computer network devices. The control system application uses Web-based Simple Network Management Protocol (SNMP) which has important uses for a network administrator. This application can monitor network performance by providing information about network resource usage such as CPU usage, memory usage, available storage space, and network status. The Simple Network Management Protocol (SNMP) is a protocol that gives an administrator the ability to change the state of several devices, such as collecting information, managing network devices and monitoring network performance. The results of testing the control system application using the Web-based Simple Network Management Protocol (SNMP) have been successfully carried out by seeing that the application functions correctly in collecting appropriate information from the PC you want to monitor such as server info consisting of hostname, OS, kernel, server time., CPU uptime model, CPU cores, CPU usage, RAM, Swap, IP address, System, Motherboard, BIOS, Ping latency and Agent Version. Then it also displays disk usage, network usage, uptime, CPU usage, and RAM usage in graphical form. *Keywords*—**Simple Network Management** *Protocol* **(SNMP), Network Administrator, Web Application.**

#### I. PENDAHULUAN

Monitoring jaringan diperlukan oleh seorang network administrator dalam mengelola sebuah jaringan, memantau performa seluruh jaringan, analisis dan kontrol beberapa komponen perangkat komputer maupun perangkat jaringan komputer. Untuk menyelesaikan masalah monitoring jaringan maka dibuatlah suatu aplikasi sistem kontrol menggunakan Simple Network Management Protocol (SNMP) berbasis Web yang memiliki kegunaan penting bagi seorang network administrator.

Menurut *Douglas R.Mauro* dan *Kevin J. Schmidt* didalam bukunya yang berjudul *Essential SNMP* edisi kedua*,* mengatakan *the core of SNMP is a simple set of operations that gives administrators the ability to change the state of some SNMP based device,* maksudnya ialah *Simple Network*

*Management Protocol* (SNMP) merupakan sebuah protokol yang memberikan kemampuan kepada seorang administrator untuk mengubah keadaan beberapa perangkat, seperti mengumpulkan informasi, mengatur perangkat jaringan dan memantau kinerja jaringan[1].

*Simple Network Management Protocol* (SNMP) diperkenalkan pada tahun 1988 untuk memenuhi kebutuhan yang berkembang akan standar untuk mengelola perangkat *Protocol Internet* (IP). *Simple Network Management Protocol* (SNMP) memberi penggunanya serangkaian operasi sederhana yang memungkinkan perangkat dikelola dari jarak jauh[1].

*Simple Network Management Protocol* (SNMP) telah menjadi standar yang lazim digunakan untuk manajemen jaringan, sistem manajemen jaringan dengan *Simple Network Management Protocol* (SNMP) mempunyai dua entitas utama

yaitu, Manager dan Agen. Manager adalah tempat di mana administrator jaringan mengontrol fungsi manajemen jaringan, sedangkan Agen adalah entitas yang melekat ke perangkat yang sebenarnya dikelola. Switch, Router, Server jaringan adalah contoh perangkat yang dikelola[2]. Berikut adalah komponen utama SNMP[3]:

*1. SNMP Manager*

*Manager* juga bisa disebut *SNMP server*, fungsi dari komponen ini adalah menyediakan manajemen terpusat yang menjalankan SNMP di banyak sistem operasi yang berbeda. *SNMP Manager* akan meminta *SNMP Agent* untuk mengirim pembaruan SNMP secara berkala.

*2. SNMP Agent*

*Agent* merupakan software yang berjalan ketika proses monitoring yang mengumpulkan berbagai jenis data seperti pemakaian CPU, pemakaian *bandwidth* atau Kapasitas Penyimpanan. *Agent* akan mengirimkan informasi tersebut ke *SNMP management systems*.

*3. Management Information Bases* (MIB)

Merupakan struktur data berupa file teks (denngan ekstensi file .mib) yang berisikan semua objek data yang digunakan oleh perangkat tertentu yang menggunakan *SNMP*.

*4. SNMP Managed devices and resources* Terdapat perangkat dan elemen jaringan di mana sebuah *SNMP agent* berjalan.

Dengan menggunakan aplikasi sistem kontrol, seorang *network administrator* dapat mengoptimalkan kinerja jaringan dengan memonitor lalu lintas jaringan dan memperbaiki masalah kinerja yang mungkin terjadi. Hal ini dapat meningkatkan produktivitas dan efisiensi jaringan. Selain itu, seorang *network administrator* juga dapat menghemat waktu dan usaha yang diperlukan untuk memantau jaringan secara manual. Hal ini memungkinkan mereka untuk fokus pada masalah yang lebih kritis dan meningkatkan efisiensi dan produktivitas secara keseluruhan.

## II. METODOLOGI PENELITIAN

Pada penelitian ini dilakukan beberapa tahapan untuk membentuk alur penelitian. Tahapan-tahapan penelitian yang dilakukan akan ditampilkan pada gambar 1 berikut. Adapun tahapan penelitian ini bertujuan untuk mengimplementasikan metode *Simple Network Management Protocol* (SNMP) dalam melakukan monitoring komputer. SNMP merupakan protokol jaringan yang digunakan untuk mengelola dan memonitor perangkat jaringan, termasuk komputer. Dalam penelitian ini, mengusulkan metode yang melibatkan konfigurasi SNMP pada server untuk mengumpulkan data dan informasi yang relevan, seperti penggunaan CPU, penggunaan memori, ketersediaan ruang penyimpanan, dan status jaringan.

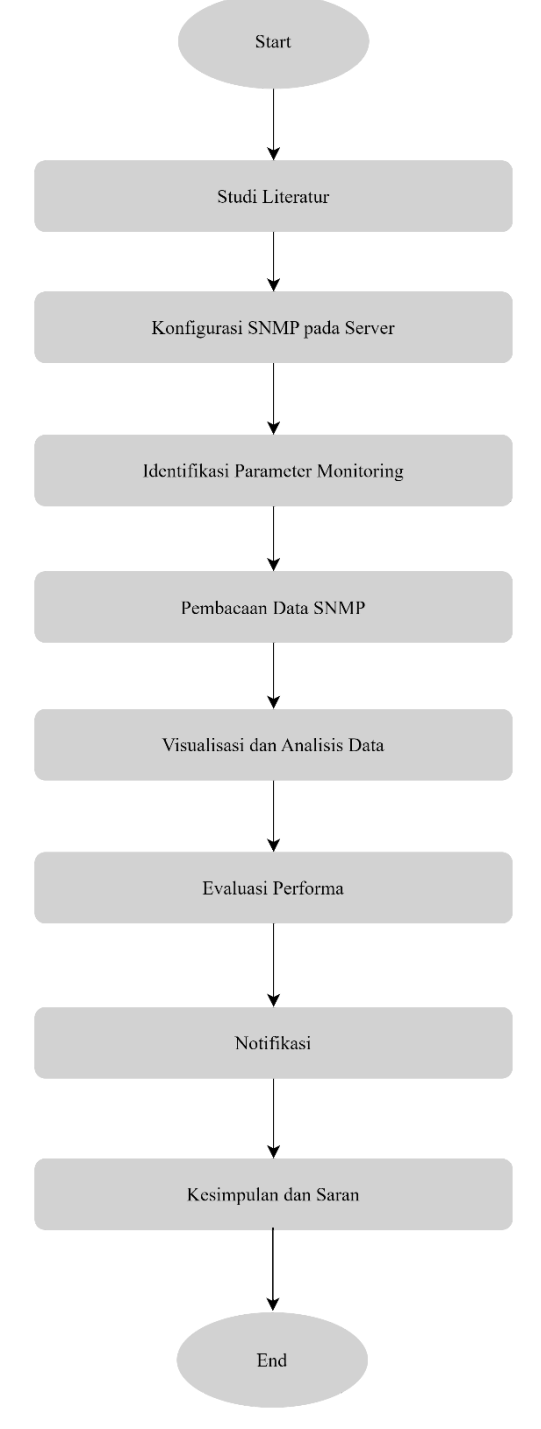

Gambar 1 Tahapan Penelitian

Metode penelitian ini terdiri dari beberapa langkah, yaitu:

- 1. Studi Literatur: Melakukan studi literatur untuk memahami konsep dasar SNMP, protokol yang terlibat dan cara kerjanya dalam melakukan monitoring komputer.
- 2. Konfigurasi SNMP pada Server: Menginstal dan mengkonfigurasi perangkat lunak SNMP pada server

yang akan dimonitor. Melakukan pengaturan komunitas SNMP, seperti komunitas baca dan tulis, untuk mengamankan akses ke informasi komputer.

- 3. Identifikasi Parameter Monitoring: Menentukan parameter yang akan dimonitor pada server, seperti penggunaan CPU, penggunaan memori, penggunaan penyimpanan dan status jaringan. Parameter-parameter ini harus relevan dengan tujuan monitoring komputer.
- 4. Pembacaan Data SNMP: Menggunakan perangkat lunak manajemen jaringan yang mendukung SNMP untuk membaca data dari komputer. Data SNMP yang diperoleh akan mencakup nilai-nilai parameter yang telah ditentukan sebelumnya.
- 5. Visualisasi dan Analisis Data: Menganalisis data SNMP yang diperoleh dan menghasilkan visualisasi yang jelas dan informatif, seperti grafik, tabel, atau dashboard. Ini akan membantu administrator sistem dalam memahami kinerja komputer dan mengidentifikasi masalah yang mungkin terjadi.
- 6. Evaluasi Performa: Melakukan evaluasi performa metode SNMP untuk monitoring server yang telah diimplementasikan. Membandingkan efisiensi, keandalan, dan keterjangkauan metode ini dengan solusi lain yang tersedia.
- 7. Notifikasi: Memberikan informasi kepada *network administrator* jika terjadi masalah saat *monitoring* jaringan melalui telegram.
- 8. Kesimpulan dan Saran: Menyimpulkan hasil penelitian dan memberikan saran untuk pengembangan lebih lanjut dalam monitoring server menggunakan SNMP.

Metode penelitian ini diharapkan dapat memberikan kontribusi dalam pemantauan server yang efektif dan efisien. Implementasi SNMP dalam monitoring server dapat membantu administrator sistem dalam mendeteksi dan mengatasi masalah secara proaktif, meningkatkan mengatasi masalah secara proaktif, meningkatkan ketersediaan dan kinerja komputer secara keseluruhan.

## III. HASIL DAN PEMBAHASAN

Hasil implementasi aplikasi sistem kontrol jaringan menggunakan *Simple Network Management Protocol* (SNMP) memiliki implementasi *user interface* berupa *web*.

# *A. Halaman Log In*

Halaman *Log In* adalah tampilan awal yang meminta pengguna untuk memasukkan informasi identifikasi, seperti *username* dan *password* agar dapat mengakses aplikasi. Berikut gambar 2 menampilkan halaman *Log In*.

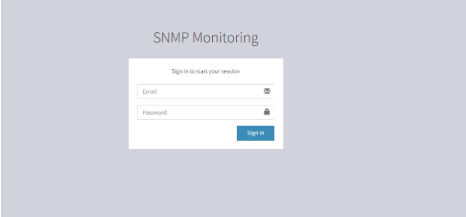

Gambar 2 Halaman *Log In* Aplikasi SNMP *Monitoring*

## *B. Halaman Dashboard*

Halaman *Dashboard* adalah tampilan utama yang memberikan ringkasan visual dan informatif tentang berbagai aspek yang terdapat pada aplikasi. Dari *dashboard* pengguna dapat mengakses menu *servers/computers,* menu *Alerting,* menu *system* dan informasi lainnya. Berikut gambar 3 menampilkan halaman *dashboard* atau beranda aplikasi.

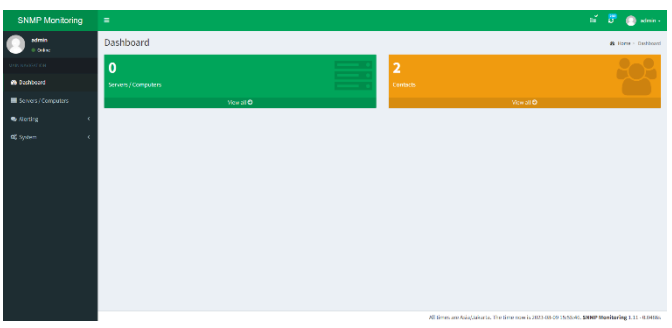

Gambar 3 Halaman *Dashboard* Aplikasi SNMP *Monitoring*

## *C. Halaman Menu Servers/Computers*

Pada halaman *Menu Servers/Computers* pengguna dapat melakukan beberapa aktifitas seperti menambahkan perangkat (PC/Laptop) yang ingin dipantau, mengedit, menghapus dan memantau kinerja perangkat yang sedang di pantau. Berikut gambar 4 menampilkan halaman *menu servers/computers*.

|                      |                                               |           |            |  |                 | $\equiv$                                                                                  |                                                                                |              |          |                                |  |  |  |  |
|----------------------|-----------------------------------------------|-----------|------------|--|-----------------|-------------------------------------------------------------------------------------------|--------------------------------------------------------------------------------|--------------|----------|--------------------------------|--|--|--|--|
|                      | Servers / Computers Manage servers /computers |           |            |  |                 |                                                                                           |                                                                                |              |          | ADD SERVER / COMPUTER          |  |  |  |  |
|                      |                                               |           |            |  |                 |                                                                                           |                                                                                |              | $\alpha$ |                                |  |  |  |  |
| IT Group             |                                               |           |            |  |                 |                                                                                           | Uptime                                                                         | Last Seen    |          |                                |  |  |  |  |
| Lab, Cloud Computing | ÷                                             |           |            |  |                 |                                                                                           | 000                                                                            | 5 days ago   |          | $\bullet$ $\alpha$ $\alpha$    |  |  |  |  |
| Main Group           |                                               |           |            |  |                 | 25.7 0/1<br>267861                                                                        | 000                                                                            | 5 days ago   |          | $\bullet$ $\alpha$ $\alpha$    |  |  |  |  |
| Main Group           |                                               |           |            |  |                 |                                                                                           | 000                                                                            | 4 days ago   |          | $\bullet \quad \alpha \quad n$ |  |  |  |  |
| Lab. IOT             |                                               |           |            |  |                 | 54.9 8/1 1                                                                                | 000                                                                            | 21 hours are |          | $\bullet$ $\alpha$ $\alpha$    |  |  |  |  |
|                      |                                               |           |            |  |                 |                                                                                           |                                                                                |              | Previews | Next                           |  |  |  |  |
|                      |                                               |           |            |  |                 |                                                                                           |                                                                                |              |          |                                |  |  |  |  |
|                      | Komputer II<br>Capy CSV Excel PDF Print       | $\Box$ os | <b>CPU</b> |  | <b>RAM Disk</b> | $\circ$ $\circ$ $\circ$ $\cdot$<br>, ⊙⊙⊙∎<br>$\blacksquare$ 0 0 0 $\blacksquare$<br>∎⊙⊙⊙⊦ | Load Net<br>$rac{0.01}{0.0167}$<br>$0$ B/s $\frac{1}{2}$<br>0.01/s<br>54.98/67 |              |          |                                |  |  |  |  |

Gambar 4 Halaman *Menu Servers/Computers* Aplikasi SNMP *Monitoring*

# *D. Tampilan Add Server/PC*

Pada tampilan *add server/pc* pengguna dapat menambahkan perangkat seperti hostname, IP Address atau nama lain untuk memudahkan identifikasi. Kemudian terdapat Group yang berfungsi untuk mengelompokkan komputer pada setiap ruang. Lalu menyediakan pula pilihan platform berupa windows atau linux yang bertujuan untuk memberikan fleksibilitas kepada pengguna agar dapat memilih sistem operasi berbeda dalam menjalankan aplikasi. Berikut gambar 5 menampilkan tampilan add server/pc.

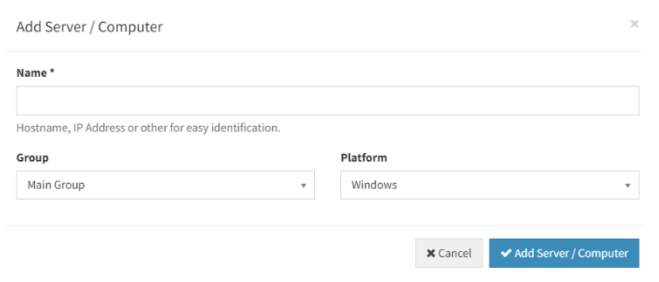

Gambar 5 Tampilan *Add Server/PC*

## *E. Tampilan Tabel Server/PC*

Tampilan tabel *Server/PC* berguna untuk melihat informasi tentang kinerja server atau komputer yang sedang dipantau, seperti ID, Nama Perangkat, *Group*, *OS*, *CPU*, *RAM*, *Disk*, *Load*, *Net*, *Uptime* dan *Last Seen*. Berikut gambar 6 menampilkan Tabel Status *Server/PC.*

|    |                          |                             |    |                      |     |           |                 |     |           |          |                             |        |                  | $\sim$                           |
|----|--------------------------|-----------------------------|----|----------------------|-----|-----------|-----------------|-----|-----------|----------|-----------------------------|--------|------------------|----------------------------------|
| 11 | <b>ID</b> IT             | Name                        | 11 | Group                | IT. | <b>OS</b> | CPU             | RAM | Disk      | Load Net |                             | Uptime | <b>Last Seen</b> |                                  |
|    | $\mathbf{H}$             | Komputer I                  |    | Lab. Cloud Computing |     |           |                 |     | $\circ$ . |          | 0B/1<br>o B/s f             | 000    | 13 days ago      | $M$ $M$ $B$                      |
|    | 12                       | PC Halim                    |    | Main Group           |     | 22        |                 |     |           |          | 35.78/s1<br>35.78/s1        | 000    | 14 days ago      | $\bullet$ $\alpha$ $\pi$         |
|    | 16                       | PC Tiara                    |    | Main Group           |     |           | ≝ ⊙ ⊜           |     | $\circ$ . |          | 0B/1<br>0B/4T               | 000    | 13 days ago      | $\alpha$ $\alpha$                |
|    | 24                       | Komputer II                 |    | Lab.IOT              |     | ₩         |                 |     |           |          | 54.9 B/s 1<br><b>SCORAT</b> | 000    | 9 days ago       | $u$ $a$                          |
|    | 31                       | PC Bnd                      |    | Main Group           |     | æ         | $\circ$ $\circ$ |     | Юŀ.       |          | 36.89 B/s<br>36.89.8/s1     | 000    | 4 days ago       | $\bullet$ $\alpha$ $\pi$         |
|    |                          | Showing 1 to 5 of 5 entries |    |                      |     |           |                 |     |           |          |                             |        |                  | Next<br>Previous<br>$\mathbf{r}$ |
|    | Capy CSV Dicel POT Print |                             |    |                      |     |           |                 |     |           |          |                             |        |                  |                                  |

Gambar 6 Tampilan Tabel Status *Server/PC*

## *F. Tampilan Status Detail Server/PC*

Tampilan status detail *Server/PC* disediakan dalam bentuk grafik yang memungkinkan pengguna untuk memperoleh informasi tentang *CPU Usage* (penggunaan CPU), *RAM Usage* (penggunaan memori), informasi tentang *server/pc* yang sedang dipantau, *disk usage, network usage* dan *uptime*. Berikut gambar 7 menampilkan status detail *server/pc.*

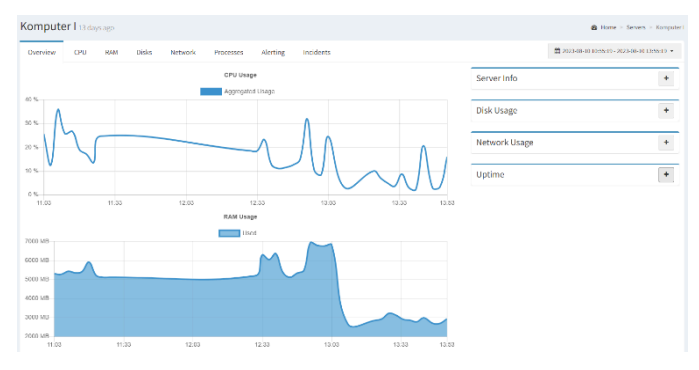

Gambar 7 Tampilan Status Detail *Server/PC*

## *G. Tampilan Grafik CPU Usage*

Tampilan grafik *CPU Usage* berguna untuk menampilkan informasi penggunaan CPU yang dibagi menjadi berbagai kategori, seperti *User, Nice, System* dan IRQ. Hal ini bertujuan untuk mengidentifikasi beban kerja tertentu yang menyebabkan kinerja sistem menurun atau mengarahkan upaya optimasi ke bagian yang tepat dalam sistem. Berikut gambar 8 menampilkan grafik *CPU Usage.*

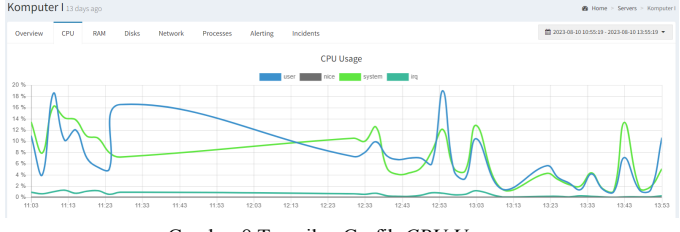

Gambar 8 Tampilan Grafik *CPU Usage*

#### *H. Tampilan Grafik RAM Usage*

Tampilan grafik *RAM Usage* berguna untuk menampilkan informasi penggunaan *RAM* atau memori fisik. *RAM Usage* mengukur seberapa banyak kapasitas memori fisik yang sedang digunakan oleh program dan proses yang berjalan pada saat tertentu. Semakin tinggi *RAM Usage*, semakin banyak memori fisik yang digunakan oleh aplikasi dan proses yang aktif. Jika *RAM Usage* mencapai kapasitas maksimum *RAM* yang ada pada sistem, dapat menyebabkan kinerja yang buruk, kelambatan, atau bahkan crash pada aplikasi atau sistem. Berikut gambar 9 menampilkan tampilan grafik *RAM.*

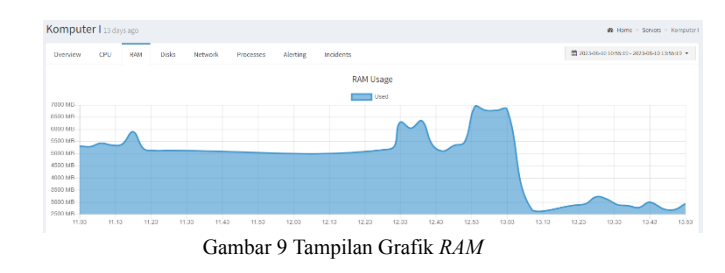

## *I. Tampilan Penggunaan Hard Disk*

Tampilan penggunaan *hard disk* berguna untuk mengetahui penggunaan atau pengisian kapasitas dari penyimpanan data (*disk*) pada suatu sistem komputer. *Disks Usage* mengukur seberapa banyak ruang yang sudah digunakan atau diisi pada *hard disk* atau media penyimpanan lainnya yang terhubung ke komputer. Berikut gambar 10 menampilkan penggunaan *hard disk.*

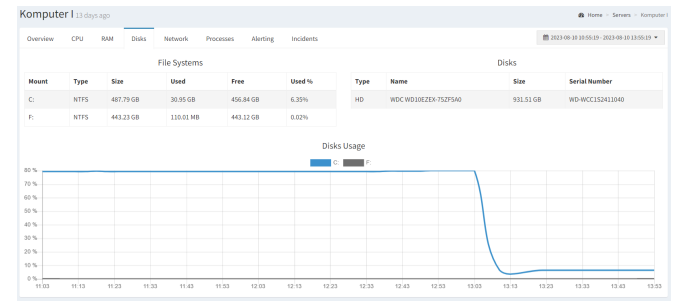

Gambar 10 Tampilan Penggunaan *Hard disk*

## *J. Tampilan Penggunaan Jaringan*

Tampilan penggunaan jaringan yang berguna untuk mengetahui kecepatan transfer data antar suatu perangkat dan perangkat lain dalam jaringan, seperti server, internet dan

perangkat lain yang terhubung ke jaringan lokal. Berikut gambar 11 menampilkan penggunaan jaringan

Gambar 11 Tampilan Penggunaan Jaringan

## *K. Tampilan Data Proses Server/PC*

Tampilan data proses *Server/PC* berguna untuk memantau dan mengelola proses-proses yang berjalan pada sistem komputer. Selain itu, pada menu *processes* juga berisi informasi tentang proses-proses yang sedang aktif di dalam sistem. Sehingga dapat memonitor kinerja sistem dengan mengidentifikasi proses yang memakan banyak sumber daya *CPU* atau *RAM*. Berikut gambar 12 menampilkan penggunaan data proses *Server/PC*.

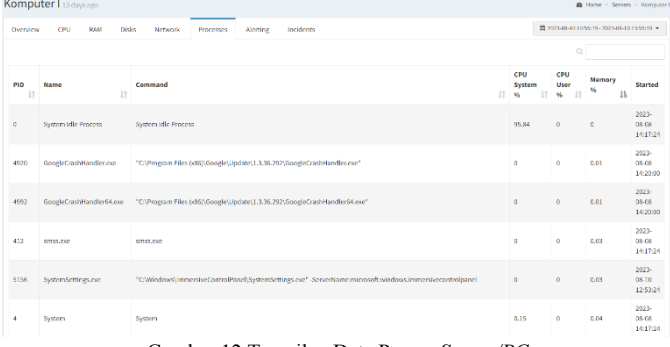

Gambar 12 Tampilan Data Proses *Server/PC*

## *L. Tampilan Data Peringatan Server/PC*

Tampilan data peringatan *Server/PC* berguna untuk mengelola pemberitahuan atau peringatan yang dihasilkan oleh sistem monitoring. Berikut gambar 13 menampilkan data peringatan *Server/PC*.

| Komputer I 13 days ago                             |                                                  |                                 |                     | @ Home > Servers > Komputer1                  |
|----------------------------------------------------|--------------------------------------------------|---------------------------------|---------------------|-----------------------------------------------|
| <b>Disks</b><br>CPU.<br>RAM<br>Network<br>Overview | <b>Incidents</b><br><b>Alerting</b><br>Processes |                                 | +ADD ALERT          | M 2023-08-10 10:55:19 - 2023-08-10 13:55:19 + |
|                                                    |                                                  |                                 |                     |                                               |
| IT.<br>Type                                        | Comparison                                       | <b>Action</b>                   | 11<br><b>Status</b> | 11                                            |
| CPU Usage %                                        | $>= 90$                                          | If occurs 5 times, alert: www.  | Active              | $\alpha$ a                                    |
| RAM Usage %                                        | $>= 95$                                          | If occurs 5 times, alert: admin | Active              | $\alpha$ a                                    |
| Disk Usage % (Aggregated)                          | $>= 80$                                          | If occurs 3 times, alert: admin | Active              | $x$ $x$                                       |
| Showing 1 to 3 of 3 entries                        |                                                  |                                 |                     | Previous<br>$\mathbf{1}$<br>Next              |
| Copy CSV Excel PDF Print                           |                                                  |                                 |                     |                                               |

Gambar 13 Tampilan Data Peringatan *Server/PC*

## *M. Tampilan Data Tabel Kejadian Atau Peristiwa Pada Server/PC*

Tampilan data tabel kejadian atau peristiwa pada *Server/PC* berguna untuk melacak dan mengelola insiden atau peristiwa yang terjadi pada sistem atau layanan. Berikut gambar 14 menampilkan data tabel kejadian atau peristiwa pada *Server/PC*.

|          | Komputer I 13 days ago<br><b>@</b> Home > Servers > Komputer |                                           |                         |                     |                                                      |  |  |  |  |  |
|----------|--------------------------------------------------------------|-------------------------------------------|-------------------------|---------------------|------------------------------------------------------|--|--|--|--|--|
| Overview | CPU<br>RAM<br>Disks<br>Network                               | Incidents<br>Processes<br><b>Alerting</b> |                         |                     | <b>m</b> 2023-08-10 10:55:19 - 2023-08-10 13:55:19 → |  |  |  |  |  |
|          |                                                              |                                           |                         |                     | $\alpha$                                             |  |  |  |  |  |
|          | 11<br>Type                                                   | 11<br>Comparison                          | 1t<br><b>Start Time</b> | <b>End Time</b>     | 11<br>Comment                                        |  |  |  |  |  |
| ω        | No Data                                                      | N/R                                       | 2023-08-10 14:04:40     | 2023-08-10 14:05:14 | Add                                                  |  |  |  |  |  |
| ω        | No Data                                                      | N/A                                       | 2023-08-10 14:03:14     | 2023-08-10 14:04:39 | Add                                                  |  |  |  |  |  |
| ω        | No Data                                                      | N/A                                       | 2023-08-10 14:00:41     | 2023-08-10 14:03:13 | Add                                                  |  |  |  |  |  |
| ∾        | No Data                                                      | N/A                                       | 2023-08-10 13:14:52     | 2023-08-10 13:20:31 | Add                                                  |  |  |  |  |  |
| ø        | No Data                                                      | N/A                                       | 2023-08-10 13:07:29     | 2023-08-10 13:09:29 | Add                                                  |  |  |  |  |  |
| ◎        | Disk Usage % (Aggregated)                                    | $>= 80$                                   | 2023-08-09 17:30:35     | 2023-08-10 13:09:33 | Add                                                  |  |  |  |  |  |
| ∾        | Disk Usage % (Aggregated)                                    | $>= 80$                                   | 2023-08-09 17:30:19     | 2023-08-09 17:30:33 | Add                                                  |  |  |  |  |  |
| ☞        | Disk Usage % (Aggregated)                                    | $>= 80$                                   | 2023-08-09 17:29:11     | 2023-08-09 17:30:24 | Add                                                  |  |  |  |  |  |
| ∾        | Disk Usage % (Aggregated)                                    | $>= 80$                                   | 2023-08-09 16:41:28     | 2023-08-09 17:29:17 | Add                                                  |  |  |  |  |  |
| v        | Disk Usage % (Aggregated)                                    | $>= 80$                                   | 2023-08-09 16:41:18     | 2023-08-09 16:41:32 | Add                                                  |  |  |  |  |  |
| w        | Disk Usage % (Aggregated)                                    | $>=80$                                    | 2023-08-09 16:41:05     | 2023-08-09 16:41:17 | Add                                                  |  |  |  |  |  |

Gambar 14 Tampilan Data Tabel Kejadian Atau Peristiwa Pada *Server/PC*

## *N. Tampilan Data Pengguna*

Tampilan data pengguna yang berguna untuk mengelola akun pengguna, sehingga dapat mengelola dengan lebih baik akses dan izin pengguna sesuai dengan kebutuhan dan keamanan sistem. Berikut gambar 15 menampilkan data pengguna.

| Name                        | F Email         | Role                | 11 |                  |
|-----------------------------|-----------------|---------------------|----|------------------|
| admin                       | admin@gmail.com | Super Administrator |    |                  |
| Showing 1 to 1 of 1 entries |                 |                     |    | Previous<br>Next |
| Copy CSV Excel PDF Print    |                 |                     |    |                  |

Gambar 15 Tampilan Data Pengguna

#### *O. Tampilan Data Grup*

Tampilan data *group* yang berfungsi untuk menggelompokkan setiap komputer yang ada pada ruang tertentu sesuai kebutuhan. Sehingga meningkatkan pengalaman pengguna, memudahkan navigasi, dan memberikan struktur yang baik bagi pengelolaan perangkat jaringan. Berikut gambar 16 menampilkan data grup.

| <b>Group</b> Manage groups  |              |                      |    | NEW GROUP            |
|-----------------------------|--------------|----------------------|----|----------------------|
|                             |              |                      |    | $\alpha$             |
| ID                          | $\downarrow$ | Name                 | 11 |                      |
|                             |              | Main Group           |    | $\alpha$             |
|                             |              | Lab. Cloud Computing |    | $\alpha$ a           |
| 3                           |              | Lab.IOT              |    | $\alpha$             |
| Showing 1 to 3 of 3 entries |              |                      |    | 1 Next<br>Previous P |
| Copy CSV Doot PDF Print     |              |                      |    |                      |

Gambar 16 Tampilan Data Grup

## *P. Tampilan Data Akses Pengguna*

Tampilan data akses pengguna berguna untuk mengelola peran atau *roles* yang ada dalam sistem, mengatur akses dan izin yang diberikan kepada setiap peran atau kelompok pengguna. Pengelolaan data akses pengguna membantu dalam mengorganisasi dan mengelola akses ke sistem dengan lebih terstruktur dan terkelola dengan baik. Berikut gambar 4.16 menampilkan data akses pengguna.

| <b>ROIES</b> Manage user roles | <b>IN WROLE</b>         |
|--------------------------------|-------------------------|
|                                |                         |
| <b>Role Name</b>               |                         |
| Super Administrator            |                         |
| Showing 1 to 1 of 1 entries    | <b>Previous</b><br>Next |
| Copy CSV Excel PDF Print       |                         |

Gambar 4.16 Tampilan Data Akses Pengguna

## IV. KESIMPULAN

Aplikasi sistem kontrol menggunakan Simple Network Management Protocol (SNMP) berbasis Web sudah berhasil dilakukan dengan melihat bahwa aplikasi berfungsi dengan benar dalam mengumpulkan informasi yang sesuai dari PC yang ingin dipantau seperti server info yang terdiri dari hostname, OS, kernel, server time, uptime CPU model, CPU cores, CPU usage, RAM, Swap, IP address, System, Motherboard, BIOS, Ping latency dan Agent Version. Kemudian aplikasi sistem kontrol menggunakan Simple Network Management Protocol (SNMP) berbasis Web juga menampilkan CPU usage, RAM usage, disk usage, network usage dalam bentuk grafik.

#### **REFERENSI**

- [1] Douglas R. Mauro, Kevin J. Schmidt, Essential SNMP Second Edition, United States of America: O'Reilly Media, 2005.
- T. A. Wibawa, "SNMP," 2017. [Online]. Available: https://binus.ac.id/malang/2017/10/snmp/
- [3] W. P. purnama, "Simple Network Management Protocol (SNMP): Apa itu – Versi dan Komponennya," [Online]. Available: https://dosenit.com/jaringan-komputer/konsep-jaringan/simple-network -management-protocol-snmp.
- [4] Alehandrew Michael, Hendi Hendrawan, Heny Indra Pratiwi, "Sistem Monitoring Server Dengan Menggunakan SNMP," Widyakala Journa, vol. 6 , no. 2, pp. 163-166 , 2019.
- [5] Diana, Fadel Maulana, "Implementasi *Simple Network Management Protocol (SNMP)* Pada Aplikasi Monitoring Jaringan Berbasis Website (Studi Kasus Universitas Muhammadiyah Bengkulu)," Jurnal Informatika, vol. 16, no. 2, pp. 126-135, 2016 .
- [6] Irvan, Perani Rosyani, "Implementasi Sistem Monitoring Jaringan Kantor PT Mitra Solusi Infokom Menggunakan Manageengine Opmanager dengan Metode SNMP Protocol," Journal of Information System Research (JOSH), vol. 3, no. 1, pp. 39-46, 2021.
- [7] Arya Pradana, Indrastanti R. Widiasari, Rissal Efendi, "Implementasi Sistem Monitoring Jaringan Menggunakan Zabbix Berbasis SNMP," Jurnal Teknologi Informasi, vol. 19, no. 2, pp. 248-262, 2022.
- [8] Namrata, Dr. S Ravi Shankar, Suresh Babu Kandukuri, "Network Management Using SNMP," International Journal of Advanced Research in Engineering and Technology (IJARET) , vol. 10, no. 3, pp. 81-86, 2019.
- [9] Espinel-Villalobos, Erick Ardila-Triana, Henry Zarate-Ceballos, Jorge E.Ortiz-Triviño, "Design and Implementation of Network Monitoring System for Campus Infastructure Using Software Agents," Ingeniería e Investigación, vol. 42, no. 1, pp. 2-9, 2022.
- [10] Wenxian Zeng, Yue Wang, "Design and Implementation of Server Monitoring System Based on SNMP," IEEE, pp. 680-682, 2009.